# 一、简介

机房控制器支持防火墙的自动化功能:提交域名白名单、移除域名白名单和查询域名白名单,目前支持金 盾JDFW-NP-10000防火墙及傲盾防火墙。

#### 二、平台配置

#### 1、新增防火墙,位置:【生产】-【资源管理】-【防火墙管理】-【添加防火墙】如下图

◎ 首页 / 生产 / 资源管理 / 防火墙管理 / 防火墙添加

← 防火墙添加

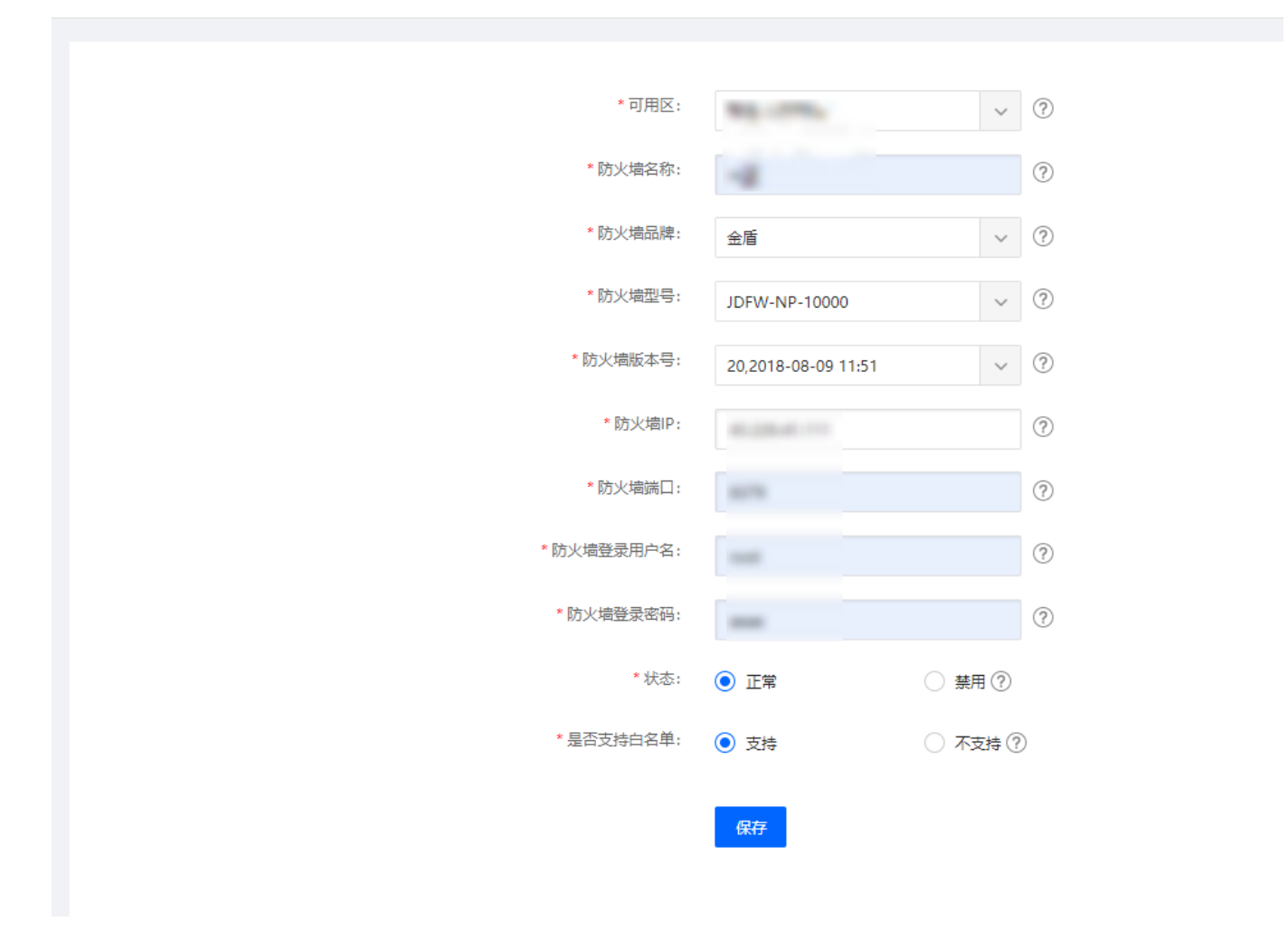

2、添加后可用区下的防火墙会实现自动化运行。注意当前可用区必须设置机房控制器。

### 位置:【生产】- 【资源管理】-【可用区管理】-【操作】-【修改】

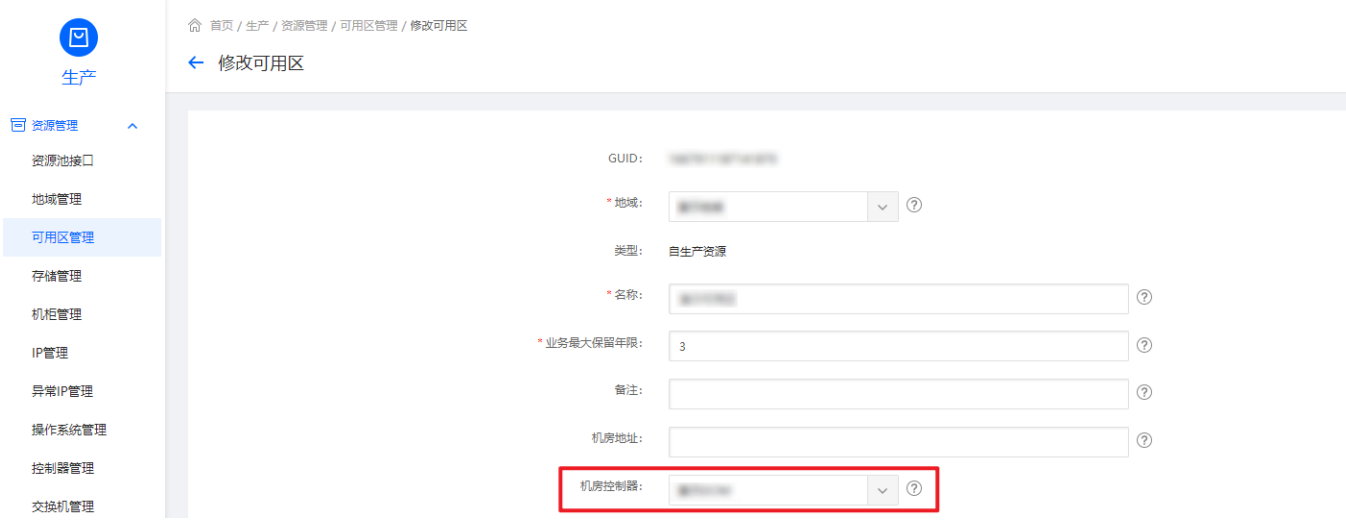

## 三、 更多防火墙机型适配

按以下格式提供文档:

防火墙品牌:

防火墙型号:

防火墙版本:

登录方式[]http[]ssh[]telnet

测试防火墙IP[

测试防火墙端口:

测试防火墙用户名:

测试防火墙密码: